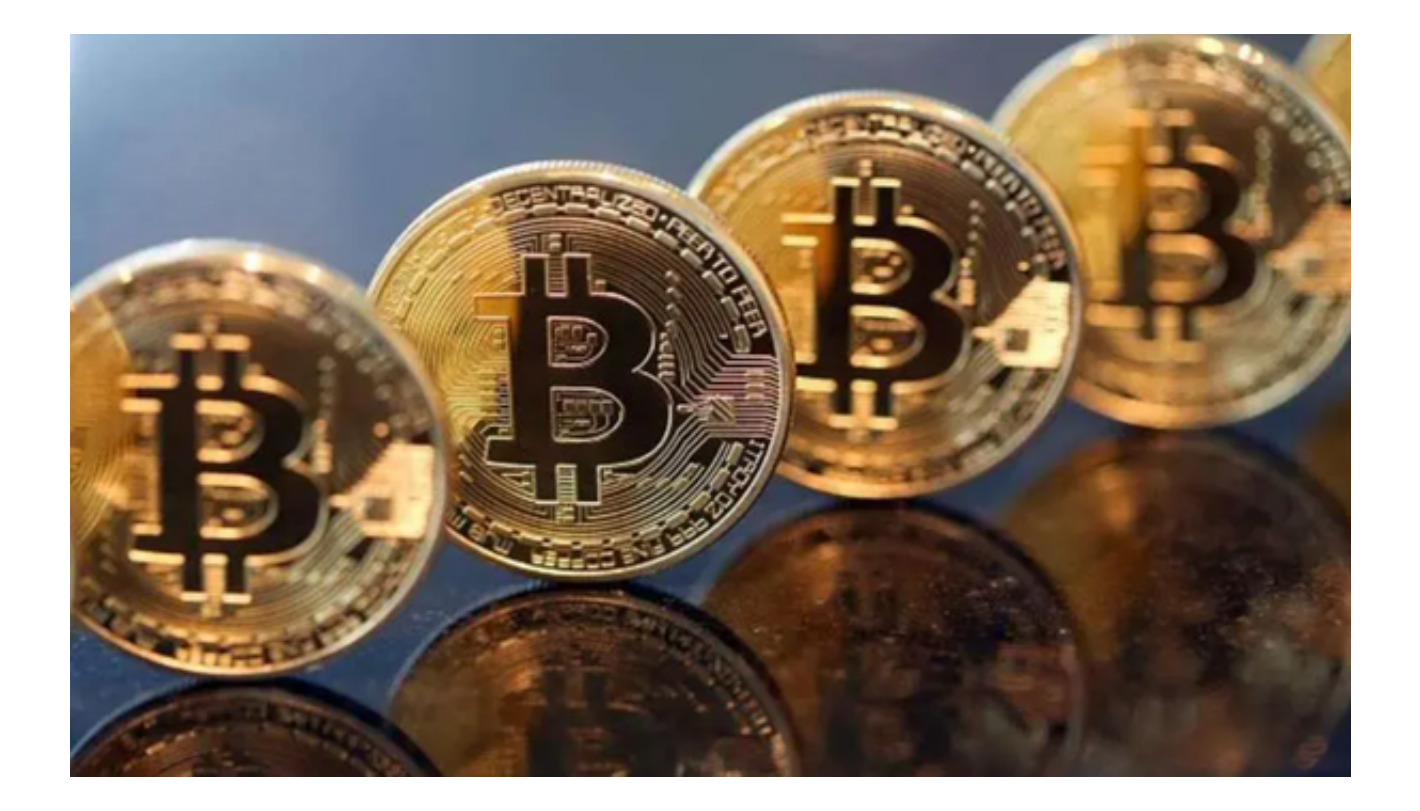

 近年来,虚拟货币交易市场日益火热,吸引了众多投资者的关注和参与。作为一 种全新的金融工具,虚拟货币在数字经济时代扮演着重要角色。而在众多的虚拟货 币交易平台中,Bitget官网以其安全可靠的交易环境和丰富的交易品种吸引了众多 投资者的眼球。

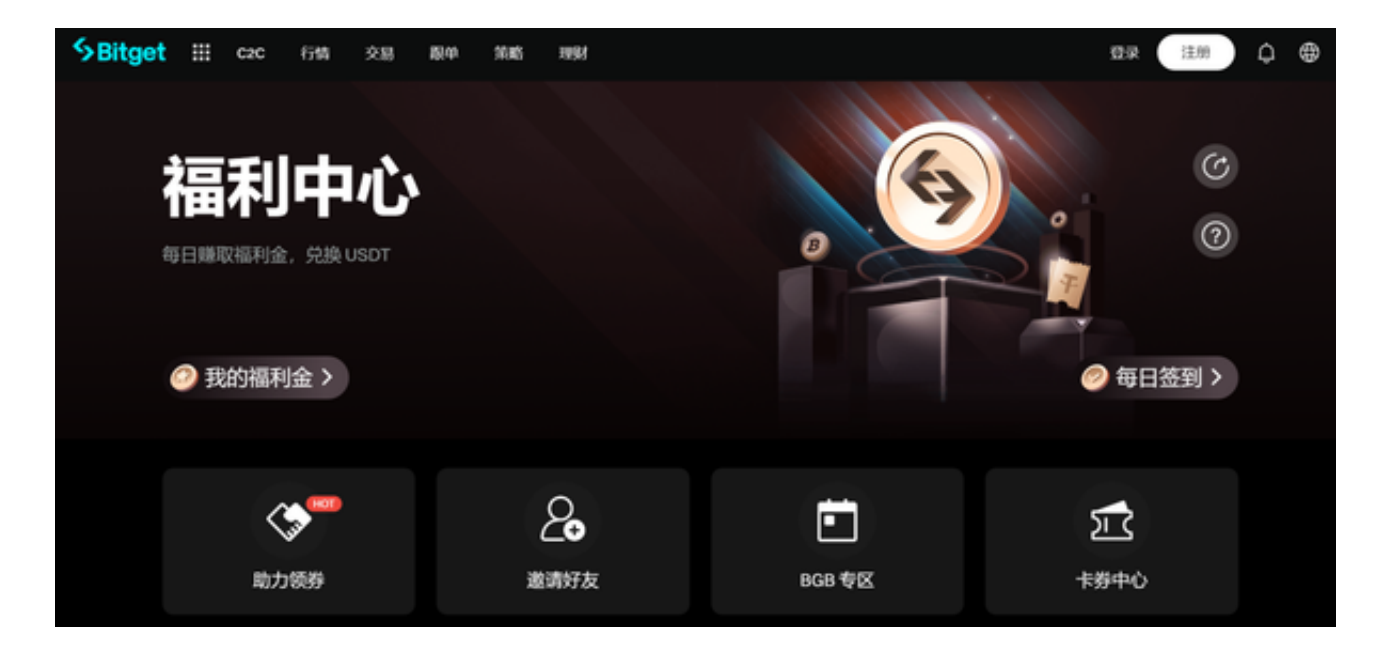

本文将为投资者介绍Bitget官网怎么打开,并且投资者应该如何下载使用Bitget

app的操作步骤,让您轻松开启虚拟货币投资的新机会。

 Bitget是全球领先的数字资产交易平台之一,提供了全球范围内的比特币、以太坊 、莱特币等多种主流虚拟货币的交易服务。作为一个安全可靠、专业稳定的交易平 台,Bitget致力于为投资者提供极佳的交易体验和更多的投资机会。

 想要通过Bitget进行交易,您可以打开Bitget的官网www.bitget.com进行操作。 此外,Bitget还为用户提供了app版本供用户使用,那么用户应该如何下载Bitget app呢?

以下是Bitget app下载使用具体操作步骤:

Step 1: 打开手机浏览器输入Bitget官方网址, 进入Bitget首页;

Step 2: 在Bitget首页点击页面顶部"下载"按钮进入下载页面;

Step 3: 你可以看到"iOS"和"Android"两种手机端版本, 选择适用您手机系 统的版本进行下载;

Step 4: 下载完成后, 点击"安装"按钮进行安装;

Step 5: 打开Bitget app, 选择"注册"进行账号注册;

Step 6: 按照提示填写相关信息并完成注册;

Step 7: 登录您的Bitget账号, 在Bitget app中进行实名认证和风险评估,绑定银行账户或信用卡。

Step 8: 学习数字货币的基础知识, 了解数字货币的风险和机会。

Step 9: 选择要交易的数字货币,选择交易方式(如按价格购买或按数量购买) ,输入购买数量和金额。

Step 10:确认购买信息,进行支付。

Step 11:查看交易记录和资产情况,了解自己的投资情况。

 通过下载Bitget app,您可以享受到更便捷的虚拟货币交易体验。Bitget app提 供了实时行情、K线图、深度图等多种交易工具,帮助您更好地进行交易决策。此 外, Bitget

app还提供了账户管理、财务记录等功能,方便您随时随地管理和跟踪您的投资。

 Bitget官网作为一个安全可靠、专业稳定的虚拟货币交易平台,为投资者提供了更 多的投资机会。通过下载Bitget app,您可以轻松开启虚拟货币投资的新机会。希 望本文能为投资者提供一些有用的信息,帮助您更好地参与虚拟货币交易市场,实 现投资收益。